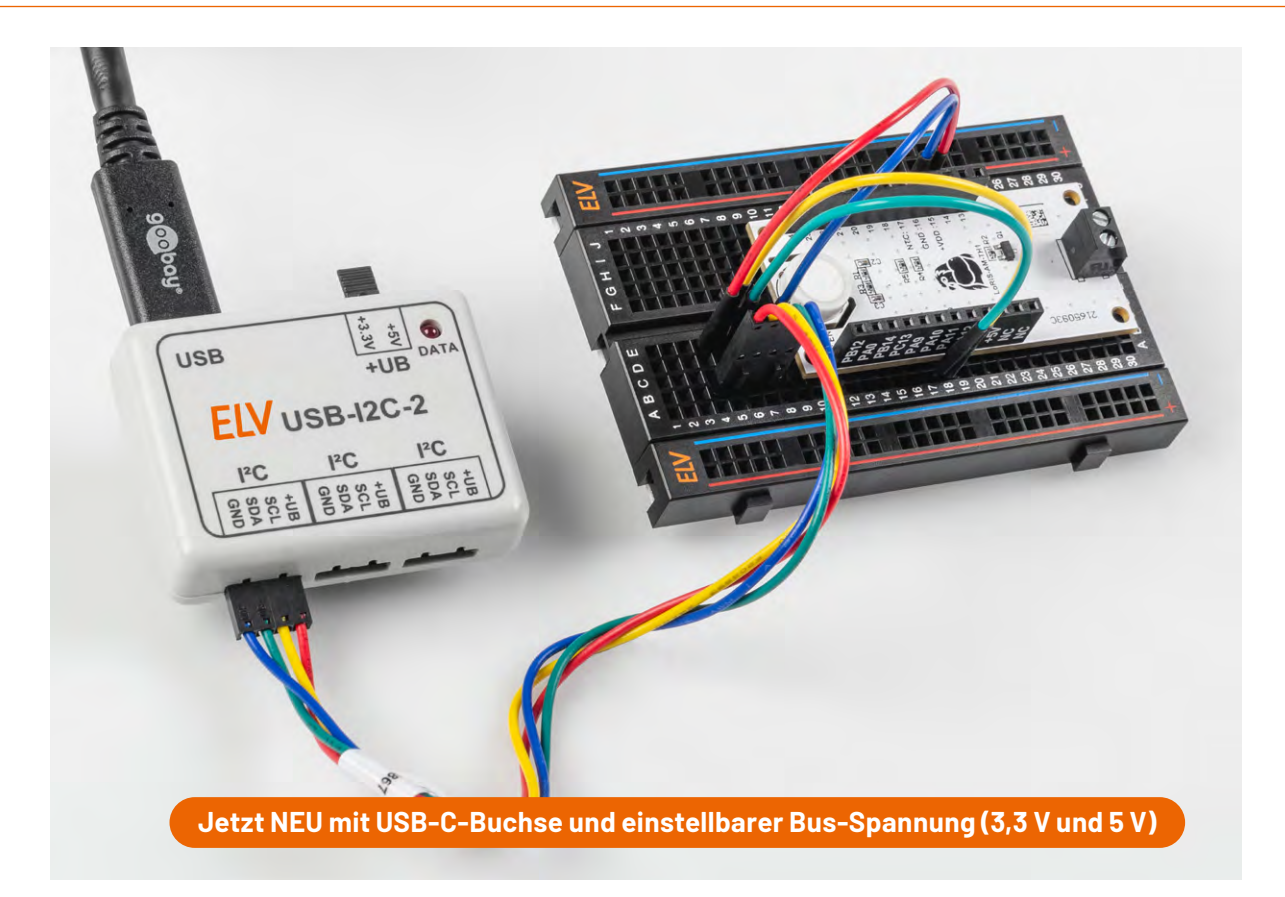

# **USB-I2C-Interface**

# **I2C-Bausteine mit dem Computer steuern und auswerten**

**Das USB-I2C-Interface ist der perfekte Partner für erfahrene Entwickler und Studenten der Elektrotechnik, Mechatronik oder Informationstechnik. Das USB-I2C-2 ermöglicht einen schnellen Einstieg in die unterschiedlichen Bereiche, die bei der Verwendung von I2C-Komponenten von besonderer Bedeutung sind. Egal, ob man bereits einen Schaltungsentwurf für Mess-, Regel- oder Steuerungsauf**gaben auf seinem Schreibtisch liegen hat oder ob man "mal eben schnell" ein paar Daten auslesen, **Messwerte anzeigen bzw. die grundsätzliche Funktionstauglichkeit der I2C-Komponente überprüfen**  möchte. Alles das ist möglich! So gelingt der Einstieg in den "Weltstandard I<sup>2</sup>C" spielerisch.

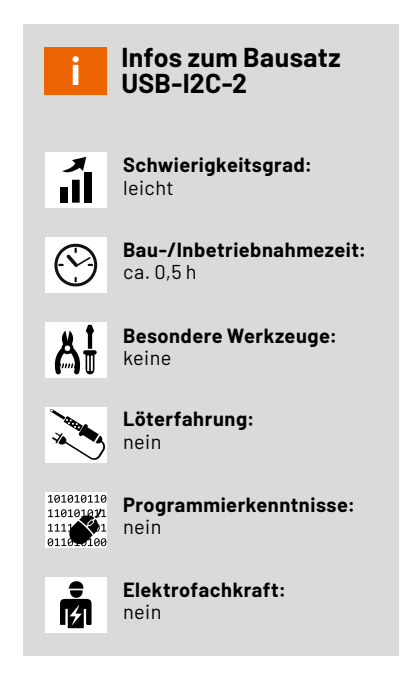

## **I2C-Grundlagen**

Der Vorgänger des USB-I2C-2 wurde bereits im [ELVjournal](https://de.elv.com/pc-usb-i2c-interface-200958) 6/2008 vorgestellt, man findet dort eine ausführliche Beschreibung der I2C-Grundlagen.

# **Von ELV für Entwickler und Studenten in aller Welt**

Auch in unserer eigenen Entwicklungsabteilung hat sich der USB-I2C bislang vielfach bewährt. Immer wenn ein neuer Baustein mit I2C-Schnittstelle getestet werden soll, kommt das USB-I2C-Interface zum Einsatz. Mit einem PC und einem Terminalprogramm oder der Software Docklight Scripting lassen sich schnell Befehlsfolgen übermitteln, Paramater konfigurieren oder Register auslesen und Messwerte am Monitor anzeigen. Mit einem kleinen Versuchsaufbau können dann bereits Untersuchungen zum Verhalten bei Temperaturschwankungen oder elektromagnetischer Störstrahlung durchgeführt werden, bevor überhaupt eine erste Mikrocontrollerschaltung erstellt wurde.

In den vergangenen Jahren wurden jedoch immer mehr I2C-Bausteine für eine Betriebsspannung von bis zu 3,3 V auf den Markt gebracht. Der Betrieb an 5 V wird immer seltener unterstützt. Deshalb war man bisher auf zusätzliche Pegelwandler angewiesen, wenn man das USB-I2C-Interface mit 3,3-V-Bausteinen verwenden wollte. Beim hier vorgestellten Nachfolger wurde daher die Möglichkeit geschaffen, die I2C-Busspannung mit einem Jumper zwischen 3,3 V und 5,0 V umzuschalten. Das Interface kann die angeschlossenen Bausteine dabei mit bis zu 200 mA Strom versorgen. Benötigt die angeschlossene Schaltung mit I2C-Baustein einen höheren Strom oder eine andere Spannung, kann der Jumper entfernt und die Schaltung separat mit einer passenden Spannungsquelle versorgt werden.

#### **Schaltung**

Das Schaltbild des USB-I2C-2 ist in Bild 1 zu sehen. Zentrale Elemente des USB-I2C-Interface sind der USB-UART-Converter vom Typ CP2102N und ein ATmega88PA-Mikrocontroller. Während der USB-UART-Converter die per USB erhaltenen Befehle und Daten per UART an den Mikrocontroller weitergibt, dient der Mikrocontroller als I2C-Master, der die Befehle und Daten im I2C-Protokoll an die angeschlossenen Bausteine weitergibt. Umgekehrt nimmt der Controller die Mess- oder Registerwerte angeschlossener Bausteine per I2C entgegen und übergibt sie über UART an den USB-UART-Converter zur Weitergabe an den PC, wo sie beispielsweise durch ein Terminalprogramm angezeigt werden. Über die DATA-Leuchtdiode DS1 signalisiert der Controller dabei Aktivität auf dem Bus.

Die Spannungsversorgung des Interface erfolgt über die USB-C-Buchse mit 5 V. Der integrierte Spannungsregler des CP2102N erzeugt daraus die mit VDD gekennzeichnete Betriebsspannung von 3,3 V für die Versorgung des Mikrocontrollers. Für die Versorgung der an den I2C-Buchsen angeschlossenen Bauteile dient die mit +UB gekennzeichnete Spannung, die über den Jumper J4 mit den 5 V der

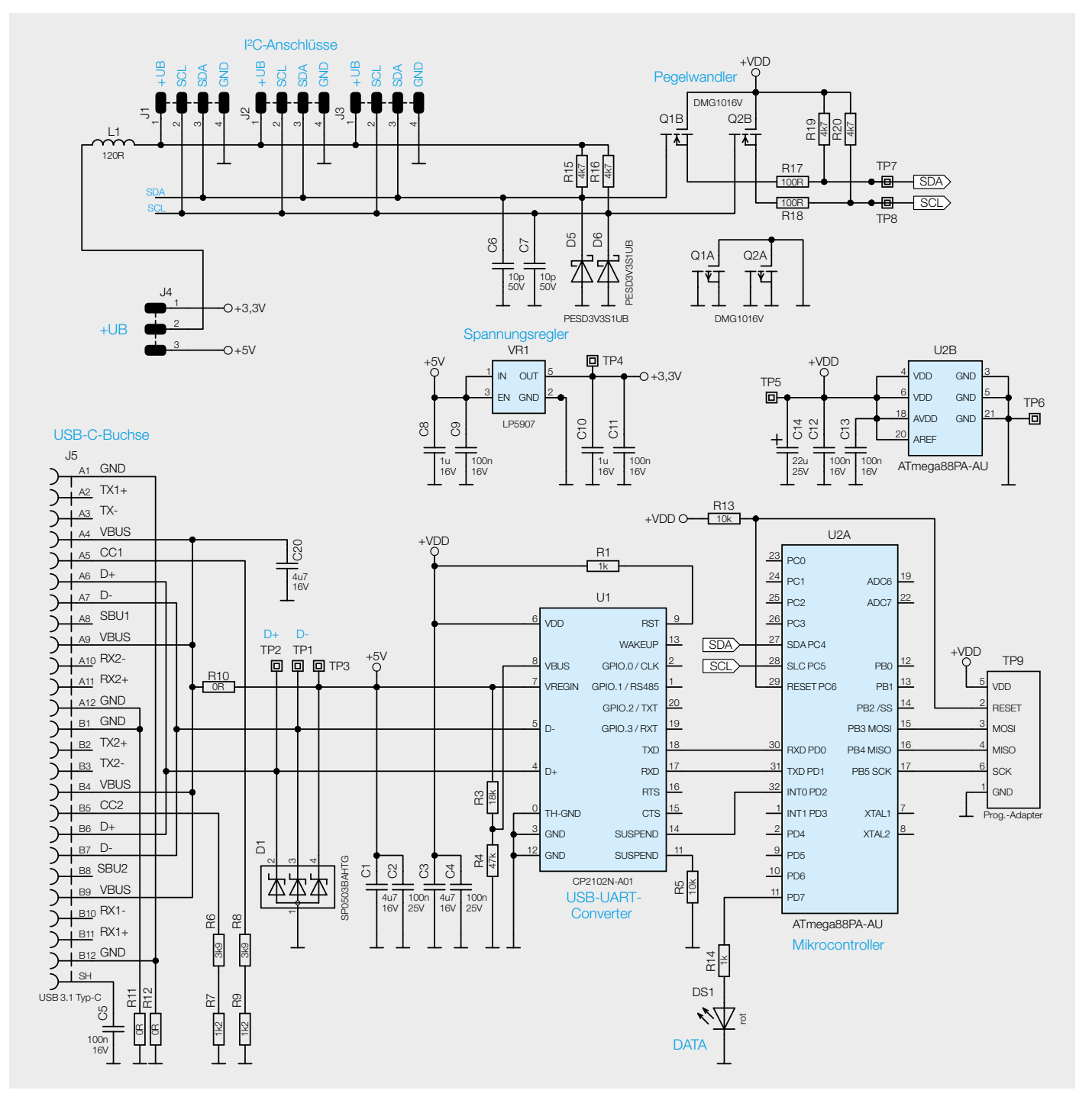

*Bild 1: Schaltbild des USB-I2C-2*

USB-Buchse oder den hieraus per Spannungsregler VR1 erzeugten 3,3 V verbunden werden kann. Soll die an der I2C-Buchse angeschlossene Schaltung nicht vom Interface gespeist, sondern fremdversorgt oder mit einer eigenen Spannungsversorgung betrieben werden, bleibt der Jumper offen. Die Anschlüsse für Masse (GND) und +UB des Interface sind jedoch immer mit der Betriebsspannung der I2C-Schaltung zu verbinden, damit die Spannungen auf den I2C-Leitungen die korrekten Pegel haben.

Um dafür zu sorgen, dass die Spannungen auf den I2C-Leitungen stets zu der Betriebsspannung des Controllers und zu der ggf. abweichenden Versorgungsspannung der I2C-Bausteine passen, befinden sich zwischen den I2C-Anschlüssen des Interface und seines Mikrocontrollers zwei Pegelwandler, die diskret über die beiden Transistoren Q1B und Q2B sowie den Widerständen R15 bis R20 aufgebaut sind. Die ebenfalls an den I2C-Leitungen angeschlossenen Kondensatoren C6 und C7 dienen dabei der Störunterdrückung und die Dioden D5 und D6 als Überspannungsschutz. Für einen Überspannungsschutz auf den USB-Leitungen sorgen ebenfalls drei Schutzdioden, die in D1 zusammengefasst sind.

### **Nachbau und Inbetriebnahme**

In Bild 2 ist der Lieferumfang des Bausatzes zu sehen, während Bild 3 die vollständig bestückte Platine und den Bestückungsdruck im Detail zeigt. Da alle elektronischen Bauteile bereits vorbestückt sind, beschränkt sich der Nachbau auf die Montage der Platine im Gehäuse.

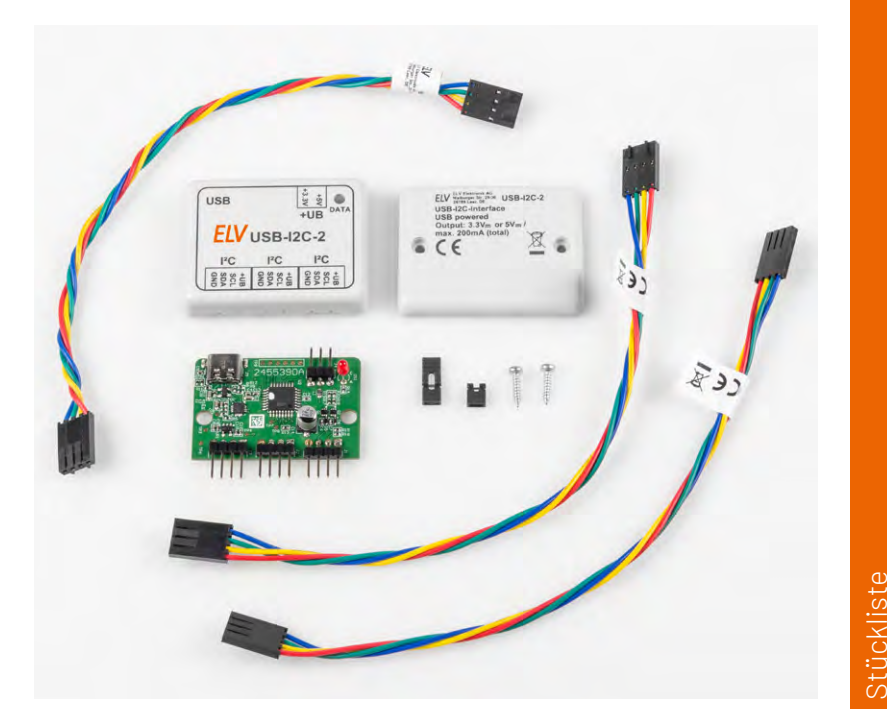

*Bild 2: Lieferumfang des USB-I2C-Interface*

Zunächst sollte überprüft werden, ob die LED senkrecht auf der Platine steht und alle Stiftleisten genau parallel zur Platine verlaufen (Bild 4). Sollte dies nicht der Fall sein, so empfiehlt es sich, diese Bauteile vorsichtig entsprechend auszurichten. Jetzt kann die Platine in die Unterschale gelegt und leicht angedrückt werden, sodass die Stiftleisten

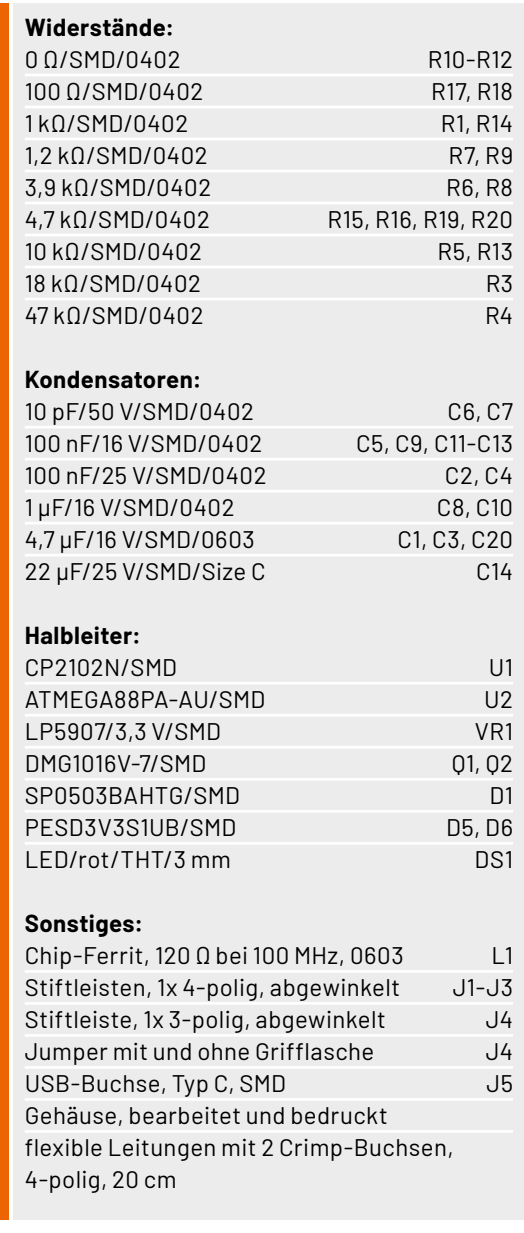

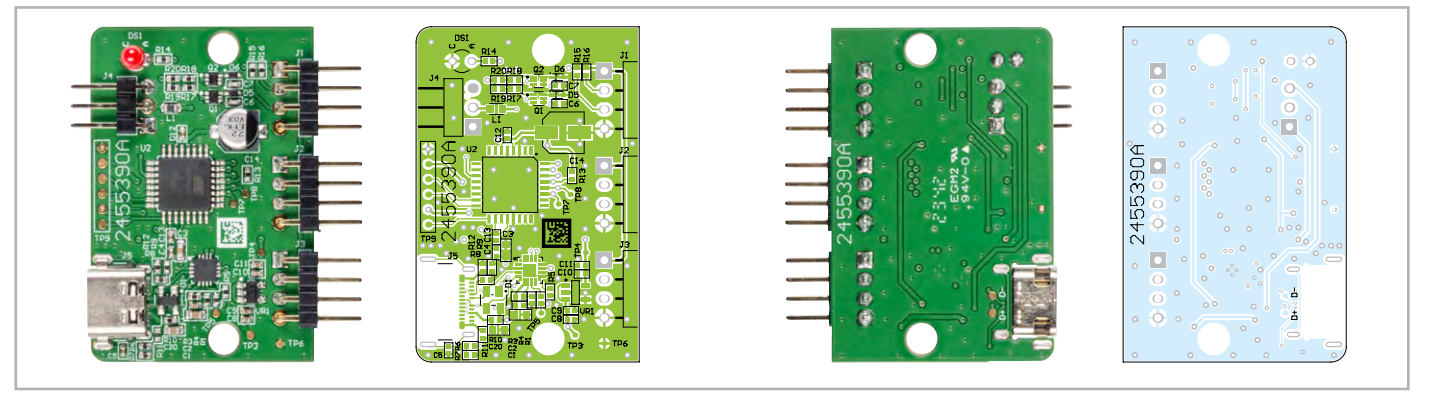

*Bild 3: Platine und Bestückungsdruck des USB-I2C-2*

auf beiden Gehäuseseiten einen gleichen Abstand zum ausgefrästen Gehäuserand haben. Danach wird die Oberschale so aufgesetzt, dass die LED durch die zugehörige Öffnung schaut, und das Gehäuse wird mit zwei Schrauben verschlossen (Bild 5).

Zur Auswahl der I2C-Betriebsspannung +UB stehen zwei Jumpervarianten zur Verfügung. Es gibt eine Version mit einer Lasche zum einfachen Aufstecken und Entfernen, wenn die Spannung häufiger umgestellt werden soll. Zudem gibt es eine Variante ohne Lasche, wo der Jumper nach dem Aufstecken nur noch minimal aus dem Gehäuse herausschaut.

Zur Verbindung des Interface mit einem I2C-Baustein empfehlen wir die Montage einer 4-poligen Stiftleiste in der Zielschaltung und die Verwendung der mitgelieferten Verbindungskabel. Alternativ kann ein Verbindungskabel auch durchtrennt werden. Dann können die offenen Enden direkt an den I2C-Baustein bzw. so in die Zielschaltung gelötet werden, dass alle vier Leitungen des Kabels mit den zugehörigen Signalen der Zielschaltung verbunden werden (Bild 6). Im Idealfall sollte der anzuschließende I2C-Baustein aus dem Interface mit der passenden Spannung versorgt werden. Es ist wichtig, dass man sich vorab über die zulässige Betriebsspannung aller angeschlossenen Komponenten informiert und im Zweifelsfall lieber die 3,3 V über den Einstell-Jumper für +UB auswählt. Wenn sich der I2C-Baustein bereits in einer Zielschaltung befindet und deren Spannungsversorgung genutzt werden soll, ist sicherzustellen, dass es sich dabei um eine von der Netzspannung galvanisch getrennte Schutzkleinspannung handelt und der Jumper für +UB aus dem Interface entfernt ist. Befindet sich in der Zielschaltung zudem bereits ein I2C-Master wie z. B. ein Mikrocontroller, der die Kommunikation des Interface mit dem I2C-Baustein behindern würde, sind dessen Verbindungen zu den I2C-Busleitungen SDA und SCL vorübergehend zu trennen.

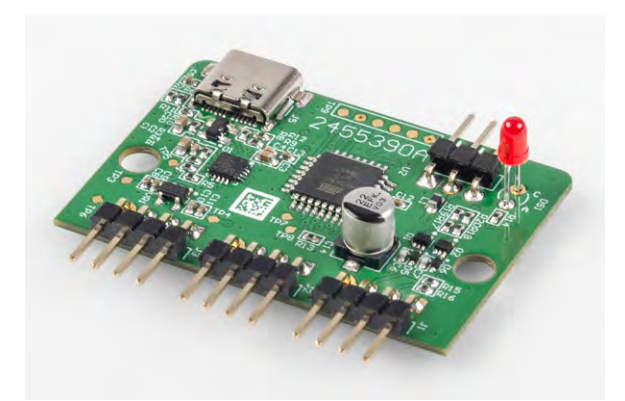

*Bild 4: Kontrolle der Ausrichtung von LED und Stiftleisten*

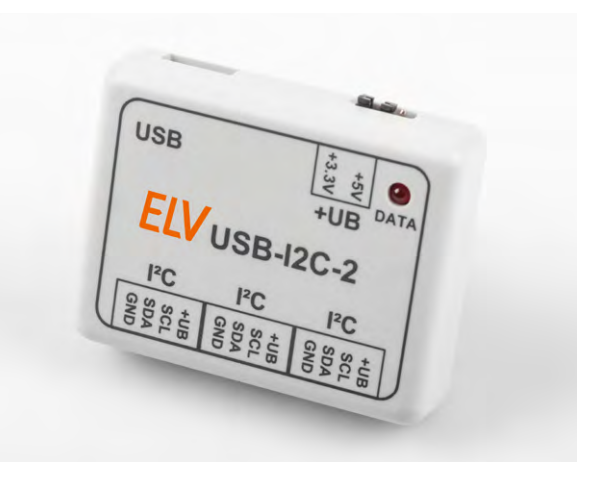

*Bild 5: Abgeschlossene Gehäusemontage mit kurzem Jumper*

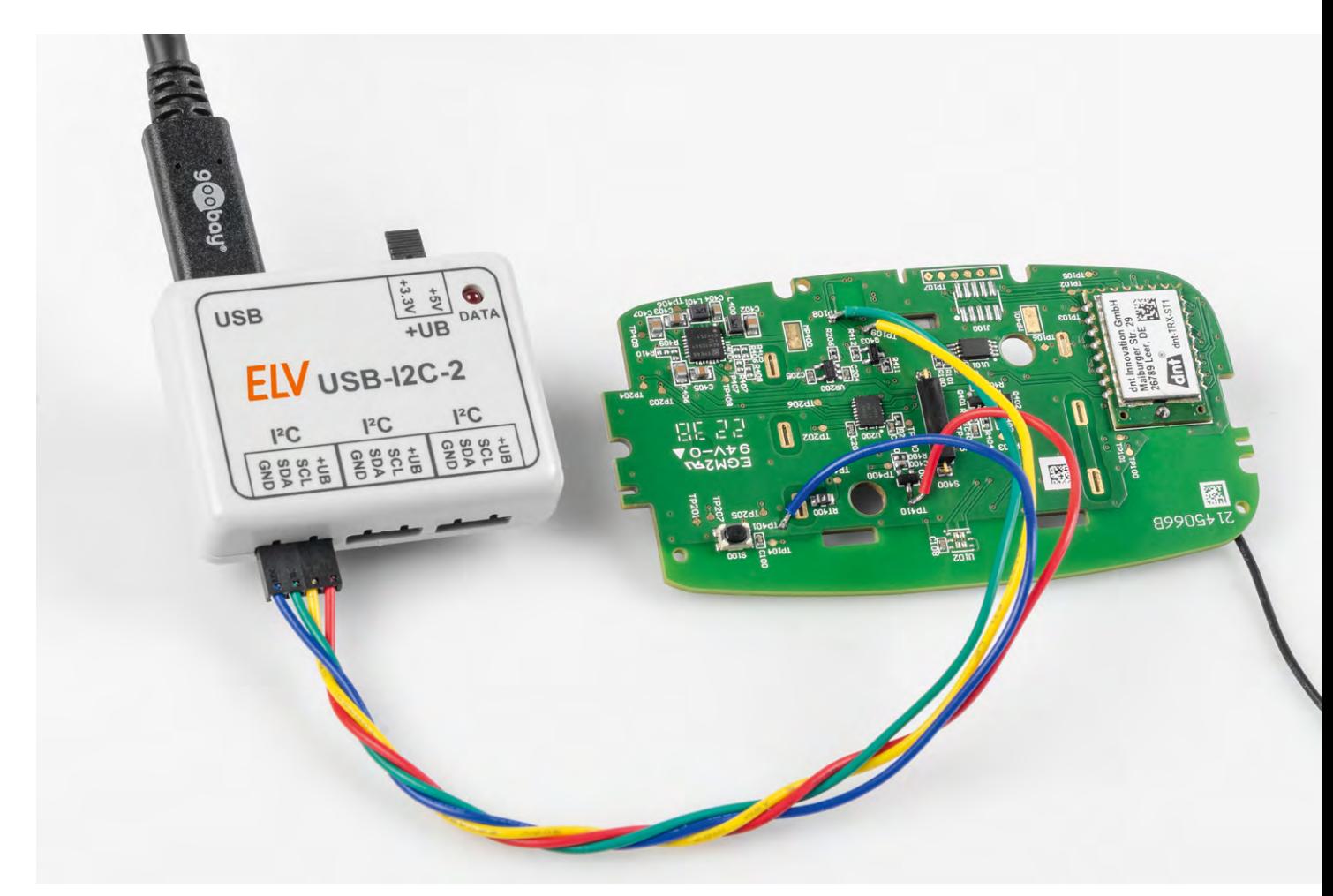

*Bild 6: Anschluss des Interface an einen I2C-Baustein in einer Schaltung*

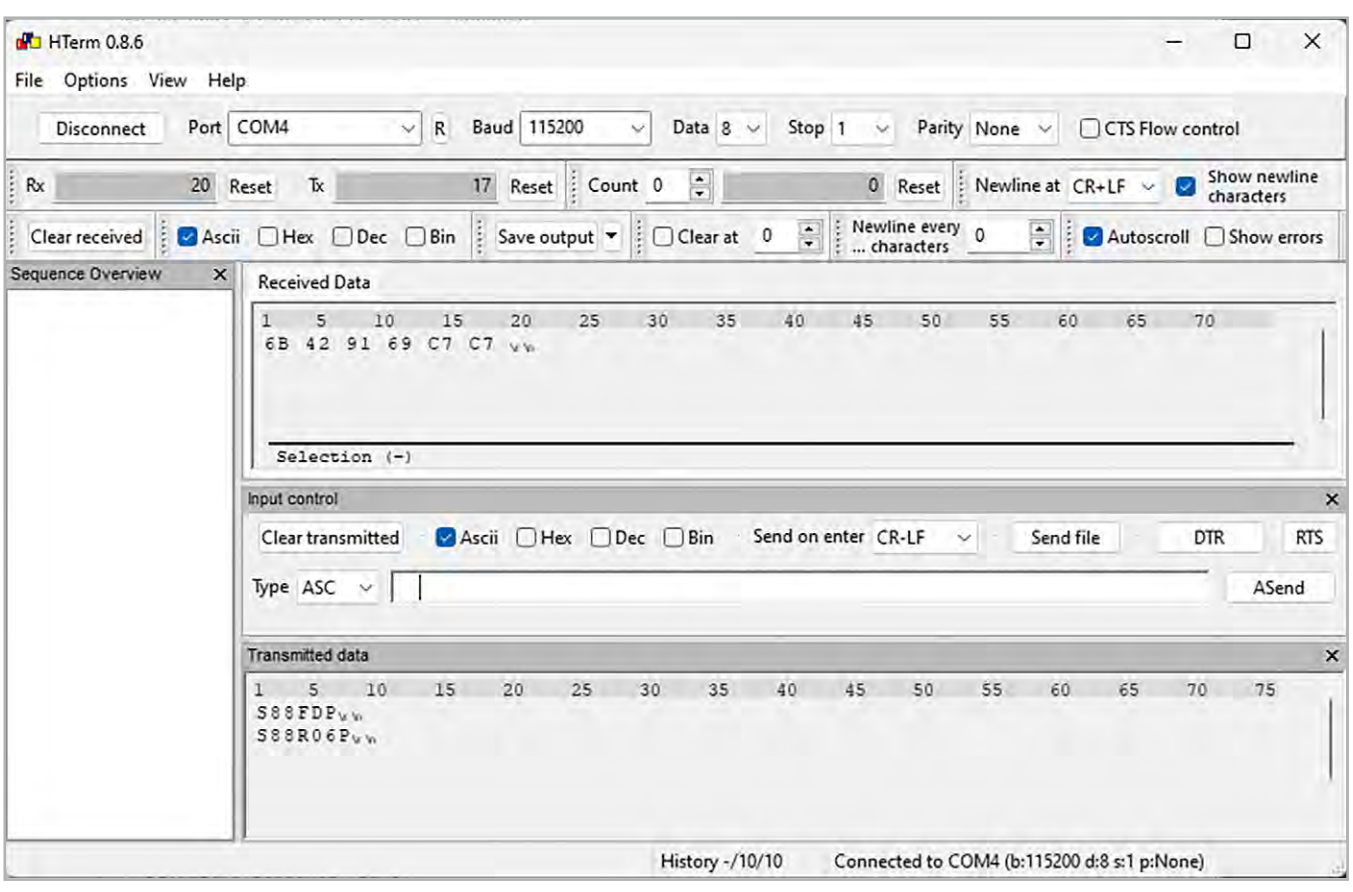

*Bild 7: Kommunikation mit einem SHT40-Temperatursensor per HTerm*

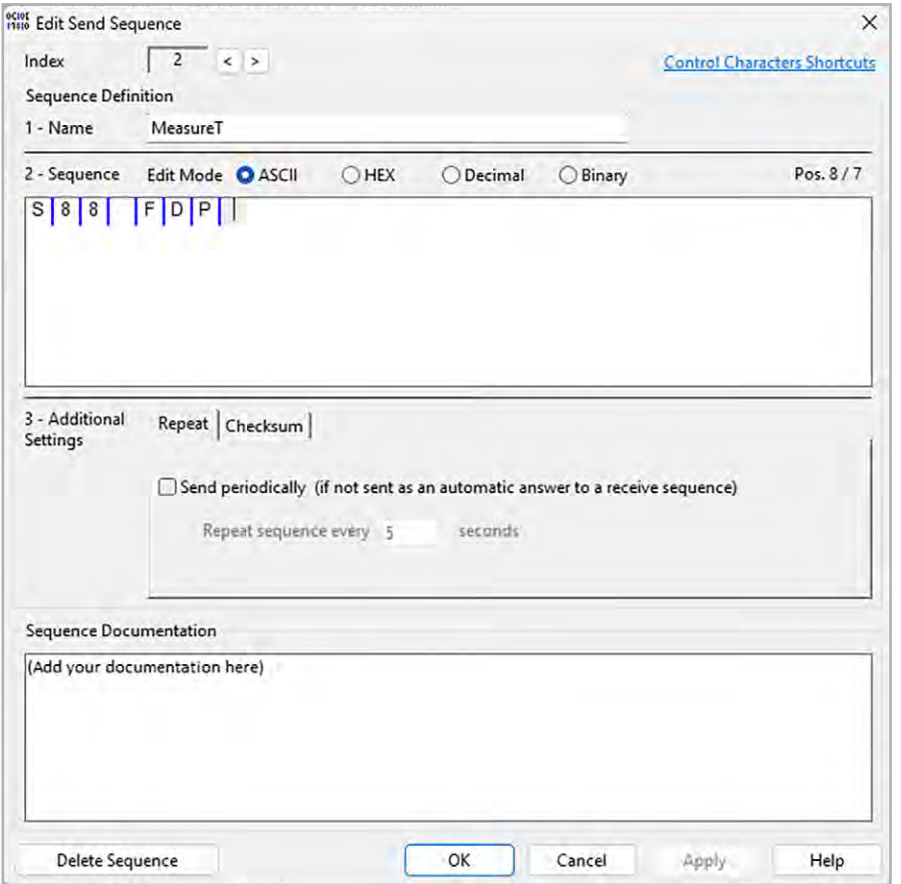

Das USB-I2C-Interface verwendet für die USB-Kommunikation den USB-Chip CP2102N von SiLabs, für dessen Nutzung die Installation eines Treibers und die Einrichtung eines virtuellen COM-Ports erforderlich sind.

Die dafür nötigen Schritte sind in der [Bedienungsanleitung](https://de.elv.com/elv-arr-bausatz-usb-ic-interface-usb-i2c-2-160452) des USB-I2C-2 ausführlich beschrieben.

In dieser Anleitung werden ebenfalls die Verwendung des [Terminalprogramms HTerm](https://der-hammer.info/pages/terminal.html) und die Konfiguration des USB-I2C-Interface sowie die Nutzung der Steuerbefehle und Erstellung und Verwendung von Makros detailliert erklärt. Makros werden im Speicher des Interface abgelegt und können auch ohne angeschlossenen PC beim Start des Interface und in einer Schleife ausgeführt werden.

*Bild 8: Erstellen von Sequenzen in Docklight*

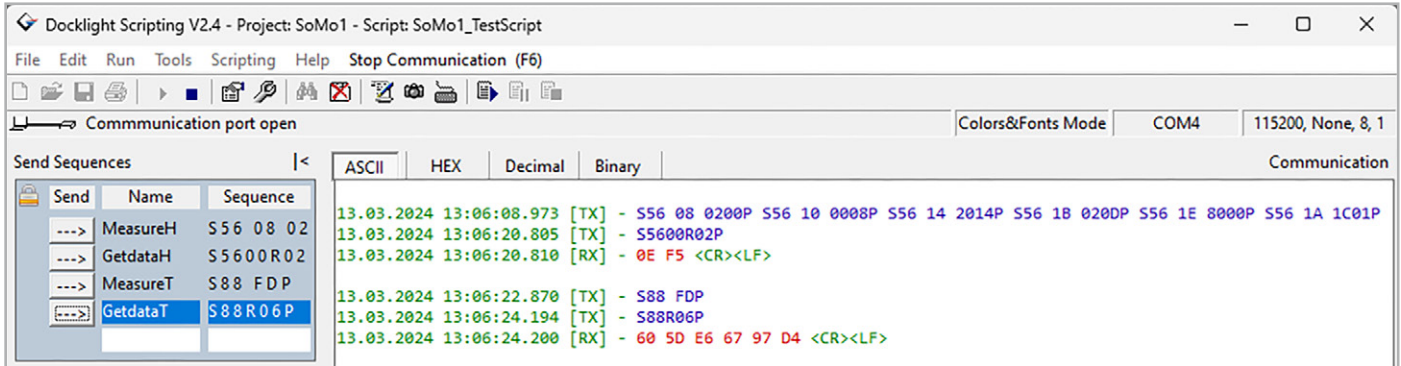

*Bild 9: Manuelles Senden von Sequenzen*

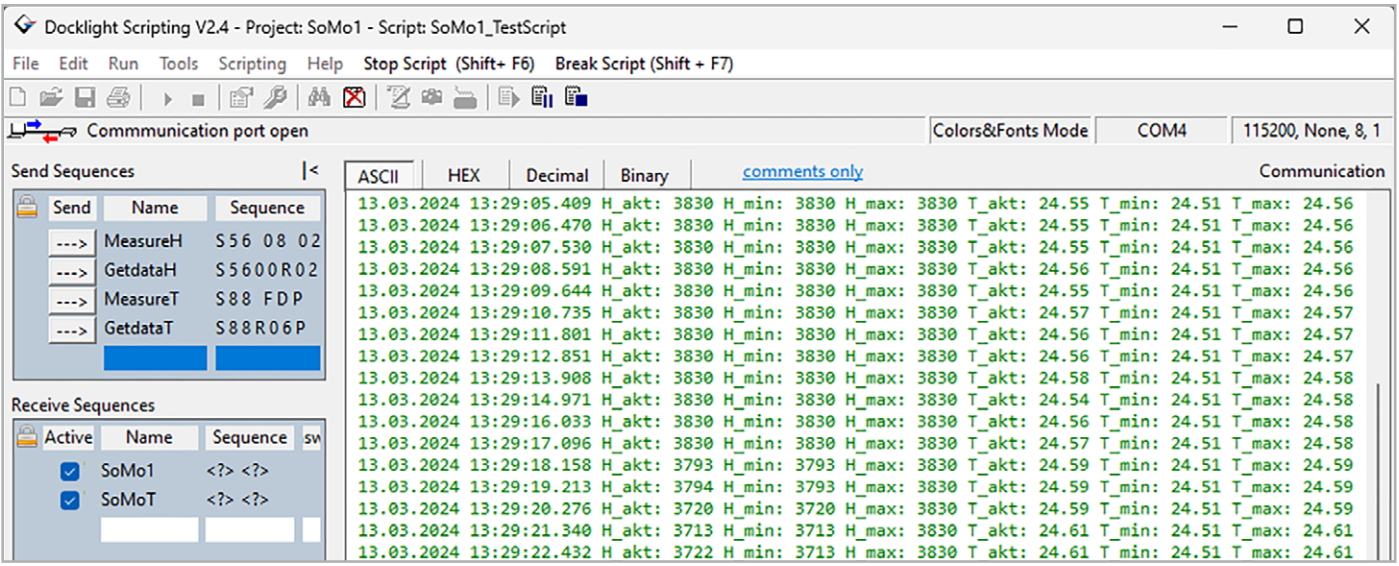

Technische Daten

*Bild 10: Dekodierte Anzeige der Bodenfeuchte- und Bodentemperaturwerte eines Bodenfeuchtesensors SoMo1*

In Bild 7 ist ein einfaches Kommunikationsbeispiel mit einem Temperatursensor vom Typ SHT40 zu sehen.

Weitere praktische Beispiele und eine Beschreibung der im [Downloadbereich des USB-I2C-2](https://de.elv.com/elv-arr-bausatz-usb-ic-interface-usb-i2c-2-160452) abgelegten Demosoftware zur Bedienung des Interface sind in dem Fachbeitrag [PC-USB-I2C-Interface](https://de.elv.com/pc-usb-i2c-interface-das-test-und-entwicklungstool-203715) − das Test- und [Entwicklungstool](https://de.elv.com/pc-usb-i2c-interface-das-test-und-entwicklungstool-203715) aus dem ELVjournal 4/2013 zu finden.

Bei aufwendigeren Kommunikationsabläufen oder für eine aufbereitete Anzeige empfangener Daten bietet sich die komfortable Software Docklight bzw. Docklight Scripting an, über die im Internet [nähere Informationen](https://docklight.de/information/) erhältlich sind. Damit lassen sich wie in HTerm verschiedene Sequenzen erstellen (Bild 8) und von Hand bei Bedarf in beliebiger Abfolge manuell senden (Bild 9).

Bei der Nutzung von Scripts besteht zudem die Möglichkeit, die empfangenen Daten auszuwerten und als Log aufbereitet im Empfangsfenster darzustellen. Bild 10 zeigt als Beispiel einen Screenshot von der Inbetriebnahme des [Bodenfeuchtesensors](https://de.elv.com/elv-universeller-bodenfeuchtesensor-somo1-ic-157930)  [SoMo1](https://de.elv.com/elv-universeller-bodenfeuchtesensor-somo1-ic-157930) unter Verwendung von Docklight Scripting. Dabei wurden die empfangenen Daten für Feuchte (H) und Temperatur (T) um eine Min.- und Max.-Speicherfunktion erweitert, um unerwartete Abwei-**ELV** chungen einfach erkennen zu können.

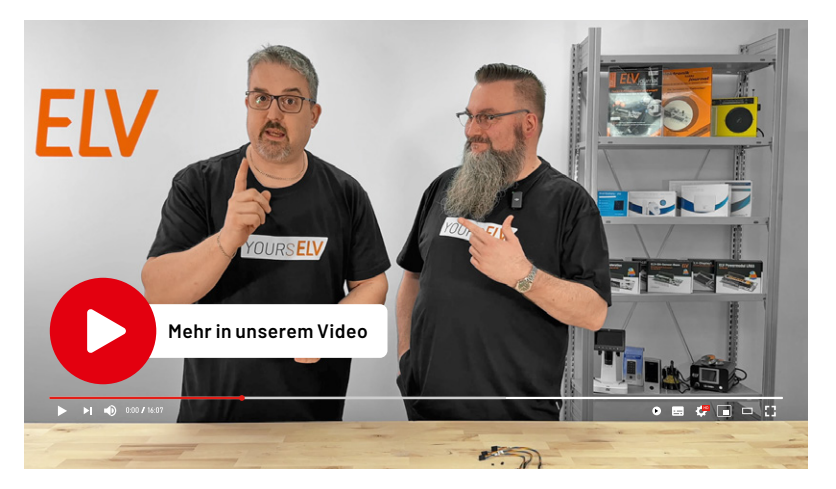

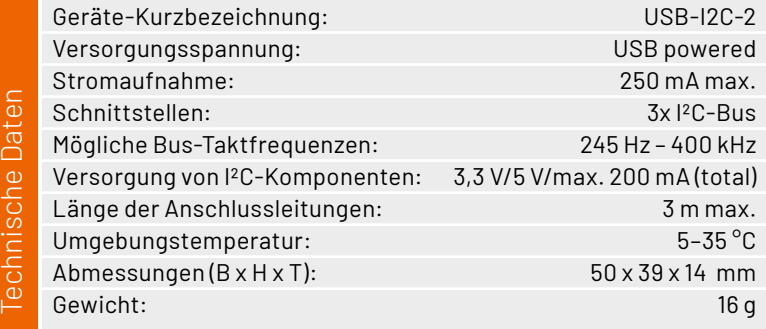